## WEB sučelje za kontrolu A/D pretvorbe

Web sučelje za kontrolu A/D pretvorbe korisniku omogućava :

- 1) **Izdavanje zahtjeva za promjenom mjernog kanala**
- 2) **Uzimanje određenog broja uzoraka** u točno određeno vrijeme.
- 3) **Grafički prikaz** vremenske ovisnosti amplitude izmjerenih uzoraka.

Pomoću forme na web stranici korisnik odabire željene parametre mjerenja (kanal, razlučljivost i broj uzoraka) i poziva PHP skriptu koja prikuplja podatke sa poslužitelja za udaljeni pristup mjerenju te generira [SVG](http://www.w3.og/graphics/svg/) datoteku (mjerenje.svg) koja služi za grafički prikaz vremenske ovisnosti amplitude izmjerenih uzoraka. U formi za prikupljanje podataka već su postavljene inicijalne vrijednosti za sve parametre mjerenja (kanal=1, razlučljivost=srednja, broj uzoraka=100).

PHP skripta napisana je tako da dohvaća podatke sa poslužitelja koji se nalazi na računalu linlab8.zesio.fer.hr. Ukoliko se adresa poslužitelja promijeni potrebno je izmjeniti skriptu. Budući da je na poslužitelju koji se nalazi na računalu linlab8.zesoi.fer.hr isključena autorizacija, linije koda u skripti koje služe za autorizaciju stavljene su pod komentare. Ako se autorizacija uključi potrebno je samo odkomentirati te linije.

Maksimalan broj uzoraka koji skripta dohvaća je 1200. Ukoliko postoji potreba za većim brojem uzoraka potrebno je izmjeniti skriptu tako da generira SVG datoteku koja je u mogućnosti prikazati veći broj uzoraka.

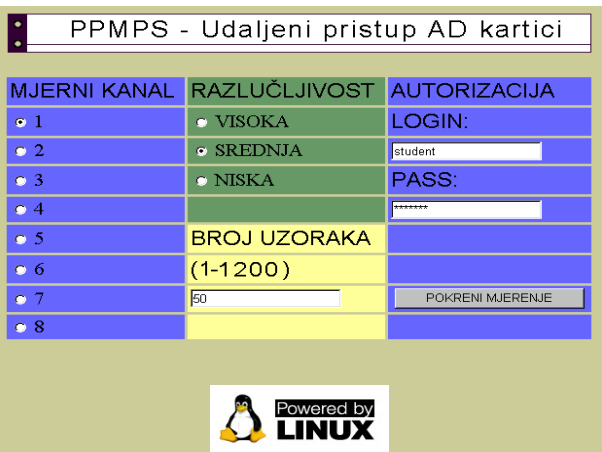

**Slika 1. WEB sučelje za kontrolu A/D pretvorbe** 

 HTML datoteka koja sadrži formu za unos podataka i PHP skripta mogu se postaviti na bilo koje računalo koje ima instaliran www poslužitelj i podršku za PHP (poželjan je PHP 4 ili veći).

Da bi se generirana SVG datoteka mogla prikazati u WEB browser-u potrebno je imati odgovarajući plug-in. Najpopularniji plug-in za SVG je Adobe-ov [SVGViewer](http://www.adobe.com/svg/viewer/) napisan za Windows i MAC OS sustave, a također postoji i odgovarajuća inačica za [Mozilla-u](http://freshmeat.net/projects/adobesvg/) koja radi pod Linux operativnim sustavom.

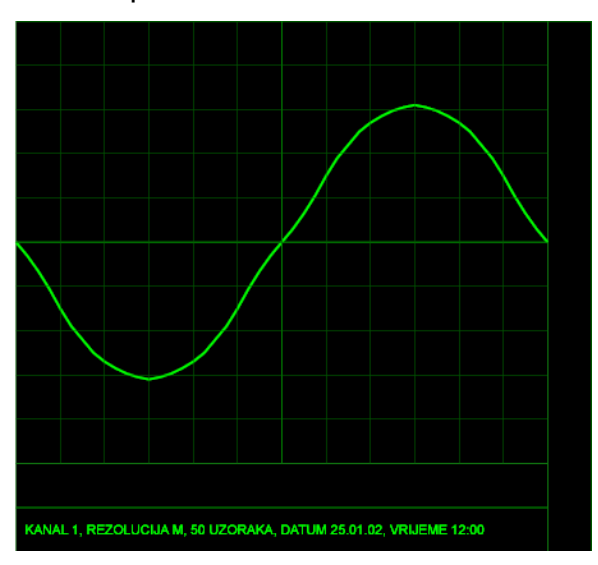

**Slika 2. Primjer SVG prikaza mjerenog signala** 

U prilogu se nalazi HTML datoteka, PHP skripta i primjer generirane SVG datoteke s komentarima.

IZRADILI: Aleksandar Ljutić [\(aleksandar.ljutic@fer.hr\)](mailto:aleksandar.ljutic@fer.hr) Srđan Pajić [\(srdan.pajic@fer.hr\)](mailto:srdan.pajic@fer.hr) Goran Pantar [\(goran.pantar@fer.hr\)](mailto:goran.pantar@fer.hr)